# **PRODUCT MANUAL**

**Z - Wave LED Dimmer Controller** Toll Free. 425-582-7533

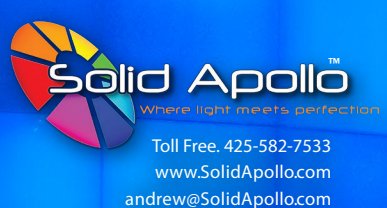

### **Manual Content**

- Product Information
- Product Operation Guide
- Product Installation
- Product Data

### **Product Description**

Solid Apollo's LED Dimmer is a Z-Wave device that is used to switch ON/OFF and adjust light intensity of the connected LED light and can be connected by other Z-Wave devices. The dimmer can be included and operated in any Z-Wave network with other Z-Wave certified devices from other manufacturers and/or other applications. All non battery operated nodes within the network will act as repeaters regardless of vendor to increase reliability of the network.

The device cannot act as a Z-Wave network controller (primary or secondary), so a security enabled controller is needed to take full advantage of all functionality for the device. It also supports the Over The Air (OTA) feature for the product's firmware upgrade.

The encryption modes that the LED Dimmer supports are S0, S2 Unauthenticated. When the LED dimmer is being included into a Z-Wave network, you can use your primary controller/gateway to enable one encryption mode or disable encryption (the primary gateway shall support encryption mode configuration).

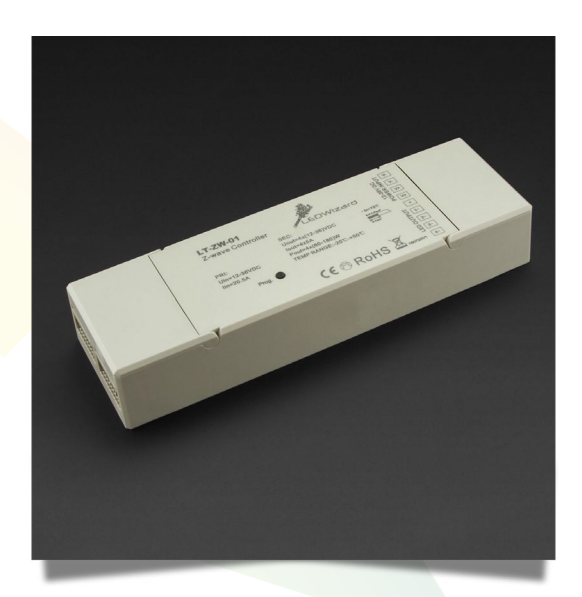

### **Product Features**

- Easily integrates with any Z-Wave enabled network
- Easily control LED light Fixtures
- Control up to 480W of LED lights at 24V DC
- Remotely control LED lights via smart devices (PC, Tablet or Phone)
- Operates at 12-36V DC
- Multiple units can be used simultaneously

### **Product Specs**

- Dimming :
- Input Voltage : 12V - 24V DC
	- 240W @12V 480W @ 24V

L: 6.7in x W: 5.4in x H: 1.1in

- Warranty : 3 Years
	- 0.45 lbs
- Dimension :
- IP Rating :

• Weight :

• Max Power :

• Control System : IP33 Z - Wave Network

Yes

- Product Color : White Receiver
- Working Temperature : -20 140F
- Certificates : CE, RoHS

page 1

# **PRODUCT MANUAL**

# **Z - Wave LED Dimmer Controller** Toll Free. 425-582-7533

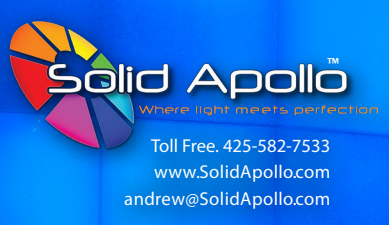

## **Product Information**

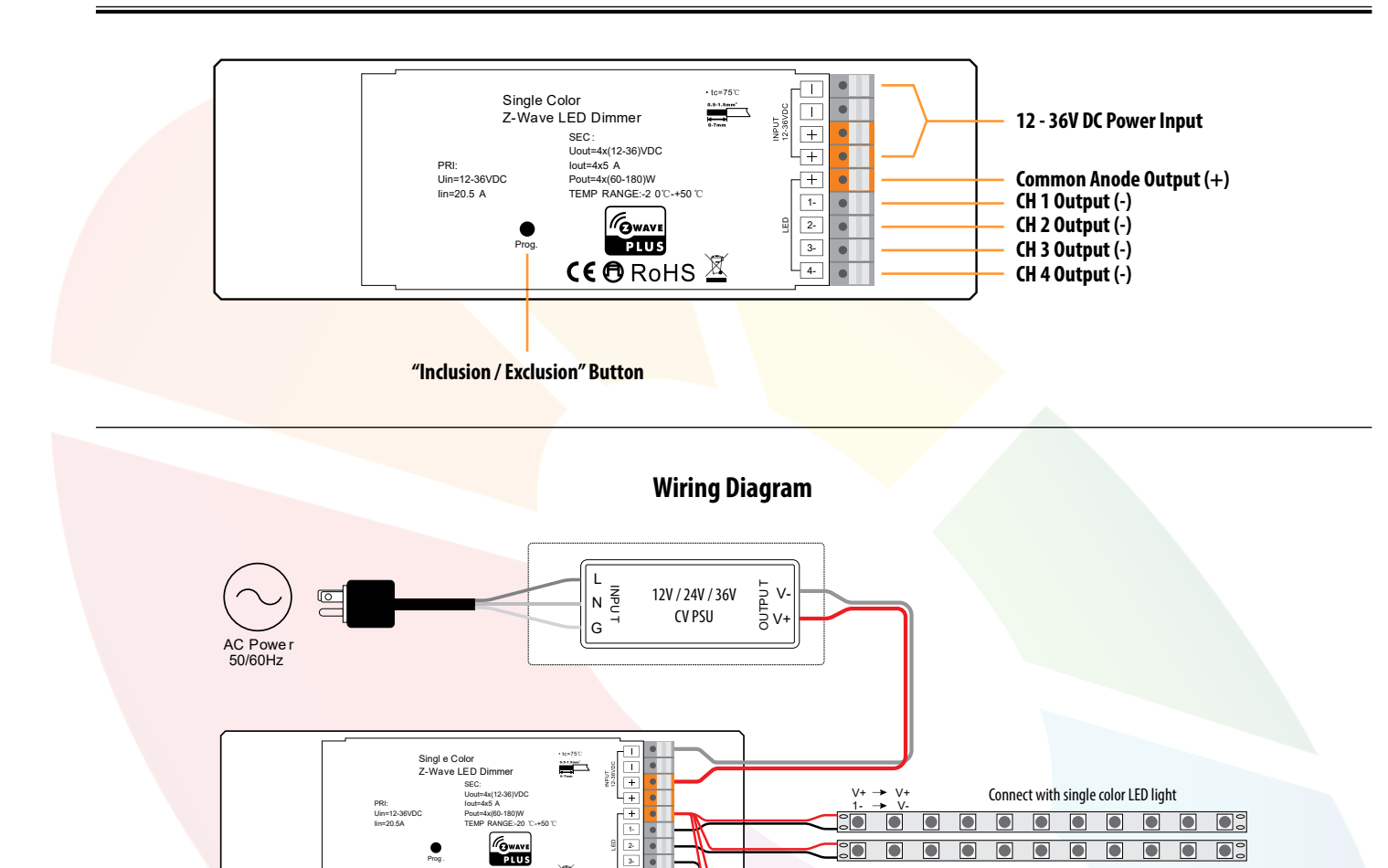

## **Safety & Warnings**

- DO NOT install with power applied to device.
- DO NOT expose the device to moisture.

#### **Quick Start**

How to install:

**Step 1:** When the the Z-Wave LED Dimmer is turned On the connected LED light will quickly flash for 6 seconds. Press the **"Inclusion/Exclusion"** button 3 times, then proceed to step 2. If it is not, then terminate the operation and please refer to the section **"Inclusion (page 3)"** of this manual to learn how to include the LED dimmer to a Z-Wave network.

3- 4-

2- → V-<br>3- → V-<br>4- → V-

 $\bullet$   $\bullet$   $\bullet$ 

 $\overline{\text{S}}$  or  $\overline{\text{S}}$  or  $\overline{\text{S}}$ 

 $\bullet$   $\bullet$   $\bullet$ 

 $\blacksquare$ 

 $\blacksquare$  $\blacksquare$ 

**D** 

 $\overline{\overline{\phantom{a}}\hspace{-0.5pt}}$ 

**Step 2:** Activate Inclusion mode on your Z-Wave controller.

Prog .

 $\mathsf{CEO}$ RoHS  $\mathbb{\overline{Z}}$ 

**Step 3:** The LED dimmer is waiting to be included to the Z-Wave network. Once it is connected the LED light will stay solid for 3 seconds to indicate successful inclusion.

**Z** - Wave LED Dimmer Controller

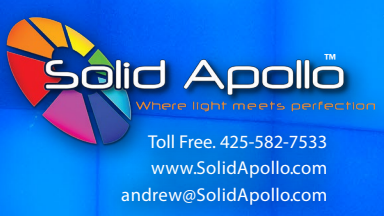

## **Product Operation Guide**

#### **Installation Guide**

Please carefully read the enclosed user manual before installation of the Z-Wave LED dimmer in order to ensure an error-free function. **Attention**: Prior to the assembly of the product, the voltage network has to be switched OFF and ensured against re-switching.

#### **Inclusion** (adding to a Z-Wave network)

**1.** Set primary controller/gateway into inclusion mode (Please refer to your primary controller's manual on how to turn your controller into inclusion).

**2.** Power on the LED dimmer, make sure the LED dimmer does not belong to any Z-Wave network (please refer to the part **"How to check whether the LED dimmer is included to a network"** located on page 4).

- **A:** When the connected LED light flashes quickly for 6 seconds, it means the LED dimmer does not belong to any network. Press the **"Inclusion/Exclusion"** button 3 times to set inclusion mode automatically. When done successfully, it'll wait to be included.
- **B:** When the connected LED light is under solid status, it means the LED dimmer has already been included into a network. First you have to set the LED dimmer into Exclusion mode, once excluded, it will be set into inclusion mode automatically, and waiting to be included.

**Note:** The connected LED light stays solid for 3 seconds to indicate successful inclusion.

**Exclusion** (removing from a Z-Wave network)

There are two exclusion methods:

**Method 1:** Exclusion from the primary controller/gateway as follows:

**1.** Set primary controller/gateway into exclusion mode (Please refer to your primary controller's manual on how to turn your controller into exclusion).

**2.** Press the **"Inclusion/Exclusion"** button 3 times to set in exclusion mode. The connected LED light will flash quickly for 6 seconds and will wait to be excluded. When the LED light stays solid for 3 seconds, it indicates a successful exclusion.

There are 3 methods for the LED dimmer to quit *"Exclusion Mode"*.

**Note:** Once the LED dimmer quits the "Exclusion Mode", the LED light will stop the fast flash status.

**A:** It automatically quits after successful exclusion.

**B:** Quits after 10 seconds timeout.

**C:** Power OFF and power ON the LED dimmer.

(**Note:** When the LED dimmer is included to a network, press the "Inclusion/Exclusion" button 3 times - The LED dimmer will be set into exclusion mode and quit exclusion mode alternatively.)

**Method 2:** Factory resetting the LED dimmer will force the LED dimmer to be excluded from a network (please refer to the section *"Factory Reset"* of this manual located on page 4).

(**Note:** Factory Reset is *not recommended* for exclusion, please use thise procedure only if the primary controller/gateway is missing or otherwise inoperable.)

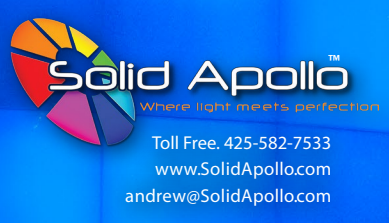

# **Product Operation Guide** *(continued)*

#### **How to check whether the LED Dimmer is already included to a network**

The method of checking whether the LED dimmer is already included to a network is by Powering OFF and Powering ON the LED dimmer. If the LED light lights flashes quickly for 6 seconds, it means the LED dimmer does not belong to a network. If the LED lights is under solid on status, it means the LED dimmer has already been included into a network.

#### **Factory Reset**

Press and hold down the "Inclusion/Exclusion" for 10 seconds. The LED lights will stay solid for 3 seconds indicating a successful factory reset. When done correctly all PWM outputs will restore to 50% brightness.

#### **Association**

Z-Wave devices control other Z-Wave devices. The relationship between one device controlling another device is called association. In order to control a different device, the controlling device needs to maintain a list of devices that will receive controlling commands. These lists are called association groups and they are always related to certain events (e.g. button pressed). In case the event happens, all devices stored in the respective association group will receive a common wireless command.

#### **Association Groups:**

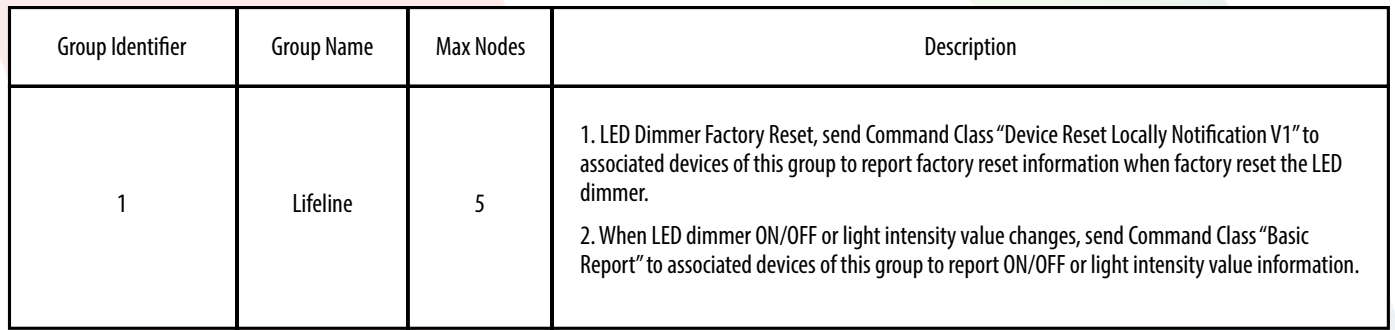

#### **Set and Unset Associations:**

(Note: All association information will be cleared automatically once the LED dimmer is excluded from a network.)

Set association by operating primary controller/gateway to send packets to the LED dimmer:

The primary controller/gateway sends packet to the LED dimmer using "Command Class ASSOCIATION"

#### **Operating the Device**

1. Short Press external button on the LED dimmer to switch ON/OFF the connected LED light.

2. Press and hold down external button on the LED dimmer to adjust light intensity of the connected LED light.

**Z** - Wave LED Dimmer Controller **Toll Free. 425-582-7533** 

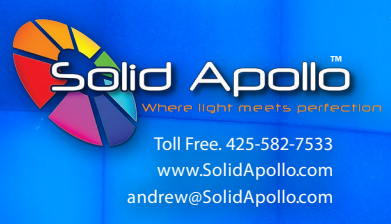

### **Product Operation Guide** *(continued)*

#### **Node Information Frame**

The Node Information is the business card of a Z-Wave device. It contains information about the device type and the technical capabilities. The inclusion and exclusion of the device is confirmed by sending out a Node Information Frame. Beside this it may be needed for certain network operations to send out a Node Information Frame.

How to send out Node Information Frame:

When the LED dimmer is set to **Inclusion/Exclusion** mode again, it will send out Node Information Frame, there are 2 kinds of operation as follows:

1. When the connected LED lights is under solid status, triple press the **"Inclusion/Exclusion"** button. The LED dimmer will be set to *"Inclusion/Exclusion"* mode it will then send out the Node Information Frame.

2. When the connected LED light is under fast flashing status for 6 seconds, it means the LED dimmer is under inclusion mode. Therefore are two kinds of operation:

**A:** Triple press the Inclusion/Exclusion button to set in inclusion mode again and send out the Node Information Frame.

**B:** Power OFF and Power ON the LED dimmer to set it to inclusion mode automatically and send out the Node Information Frame.

### **Product Data**

#### **Technical Data**

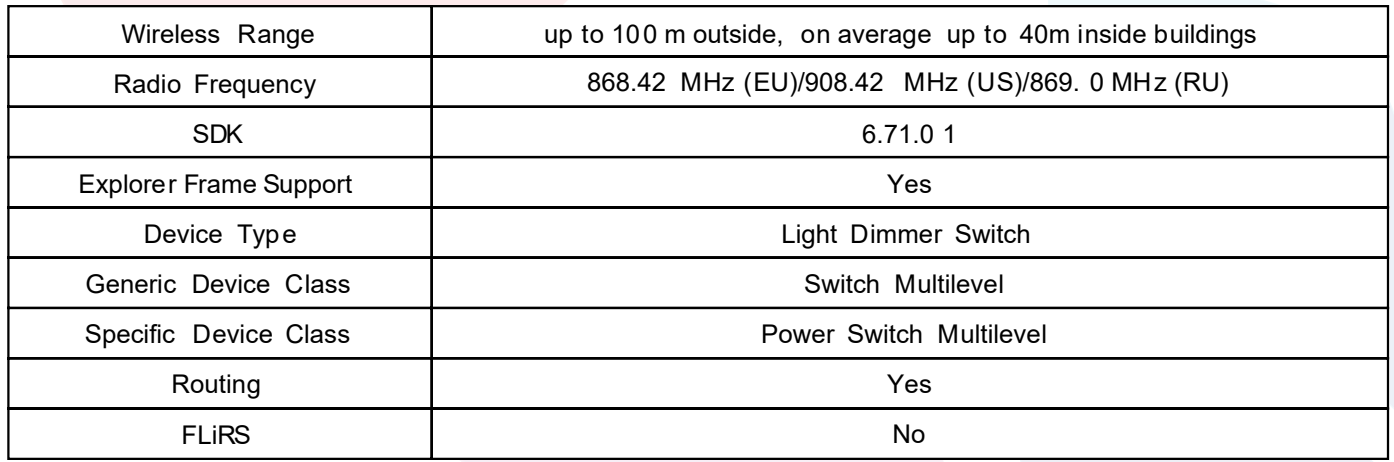

#### **Manufacturer Specific**

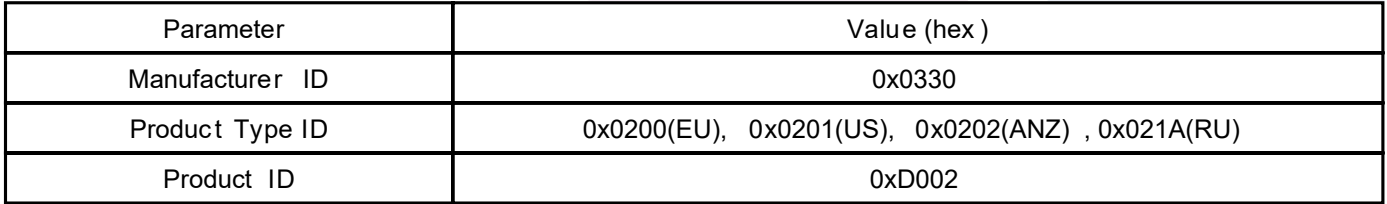

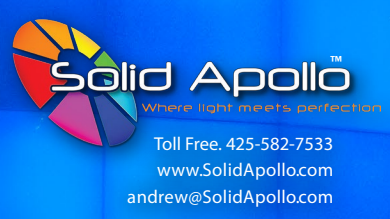

# **Product Data** *(Continued)*

#### **Z-Wave Plus Info**

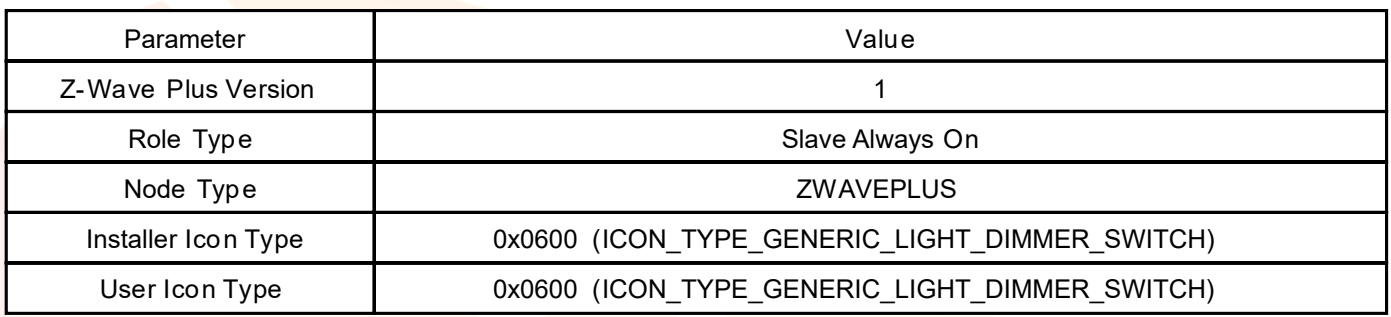

### **Supported Command Class**

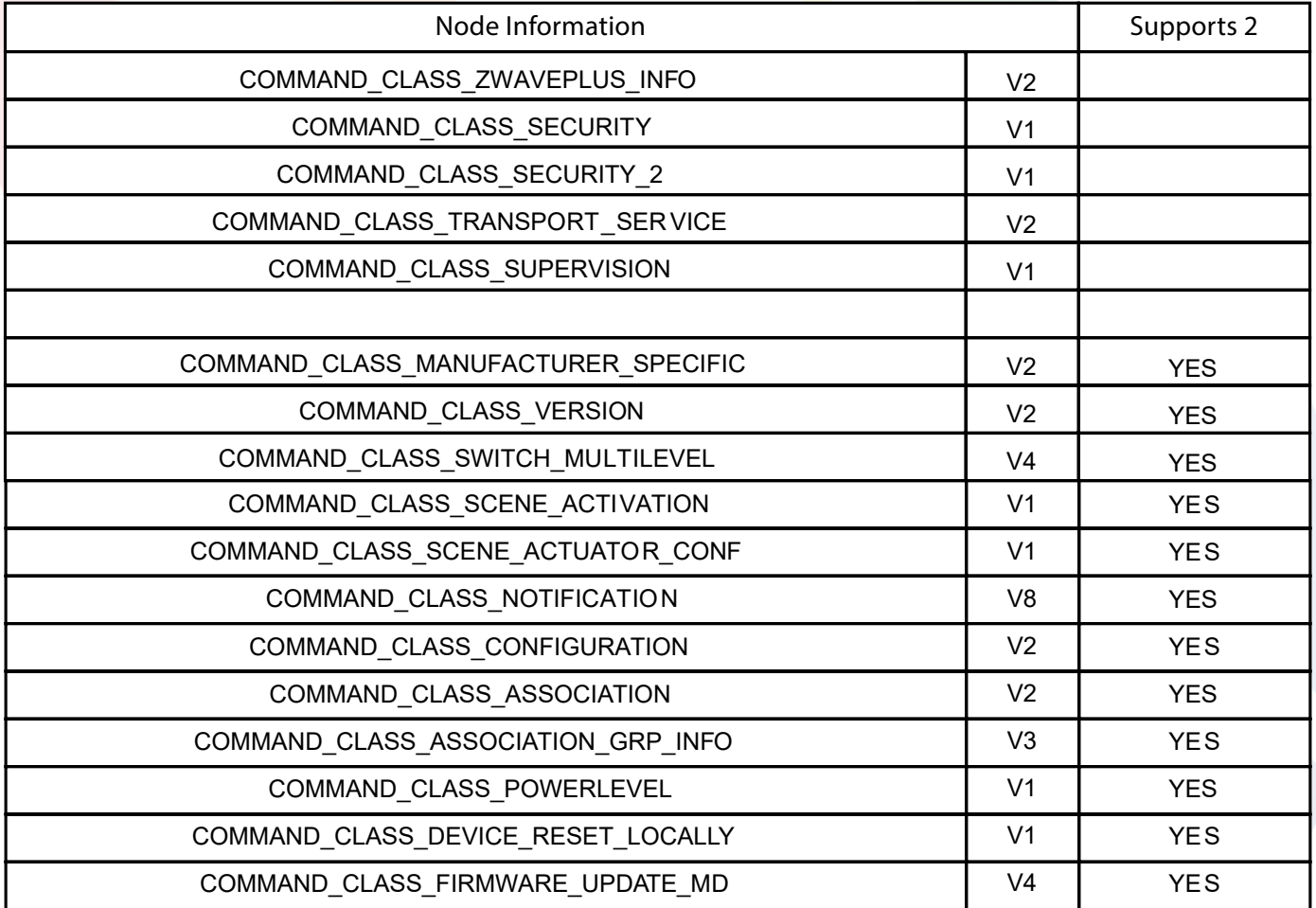

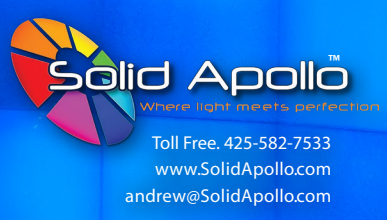

# **Product Data** *(continued)*

#### **Notification Command Class**

The dimmer supports Emergency shutoff when a loud malfunction is detected. The dimmer will send out Emergency shutoff status to Lifeline.

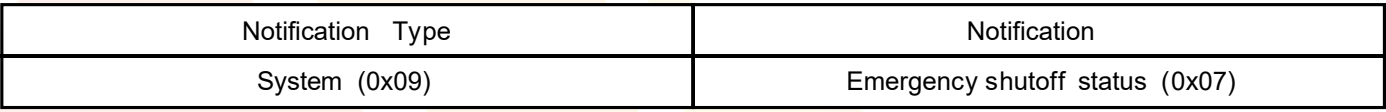

### **Configuration Command Class**

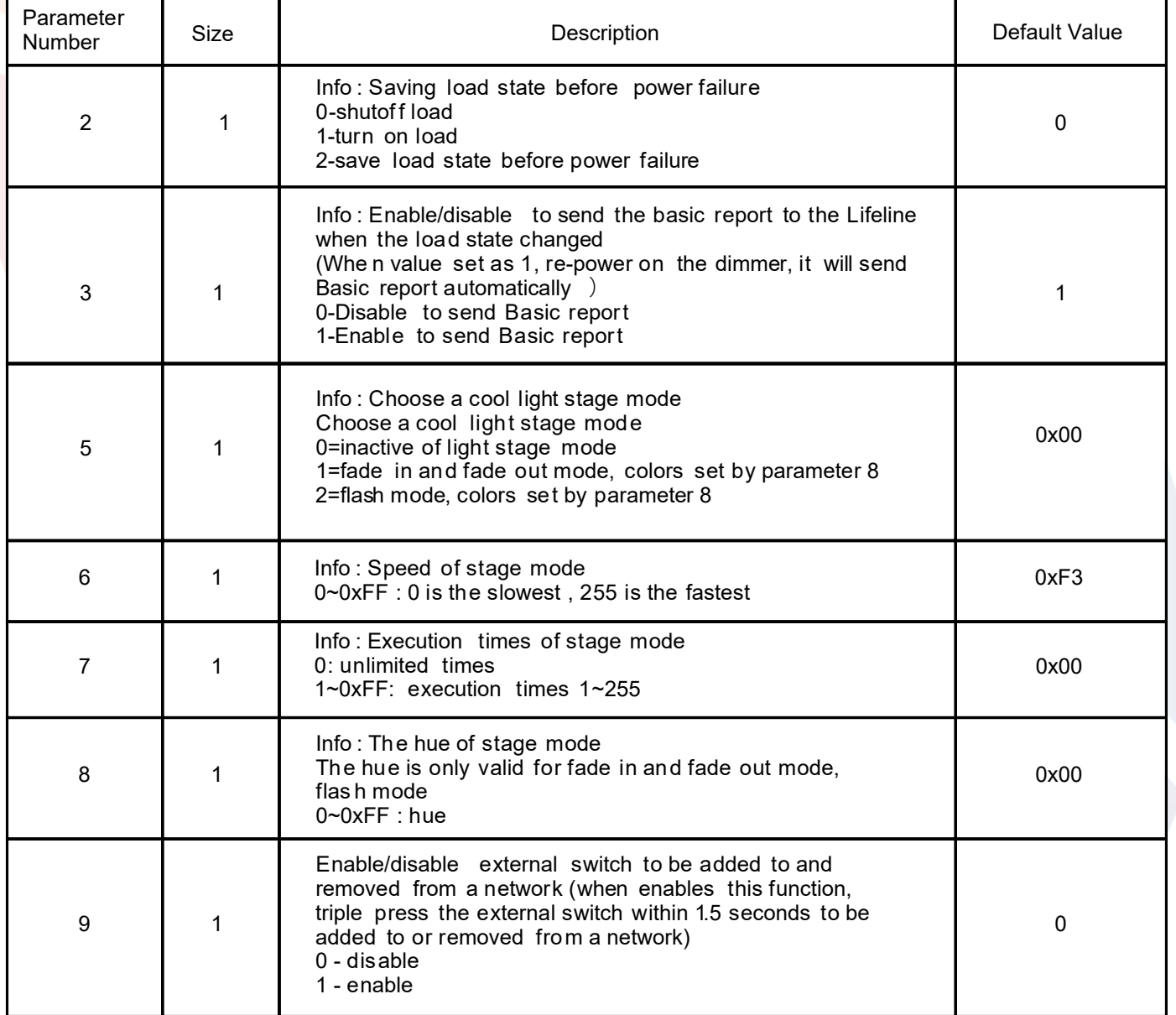

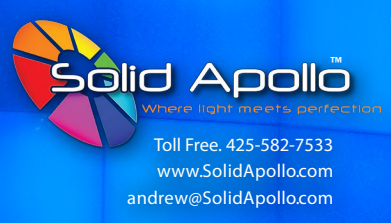

## **Product Data** *(continued)*

#### **Product Data**

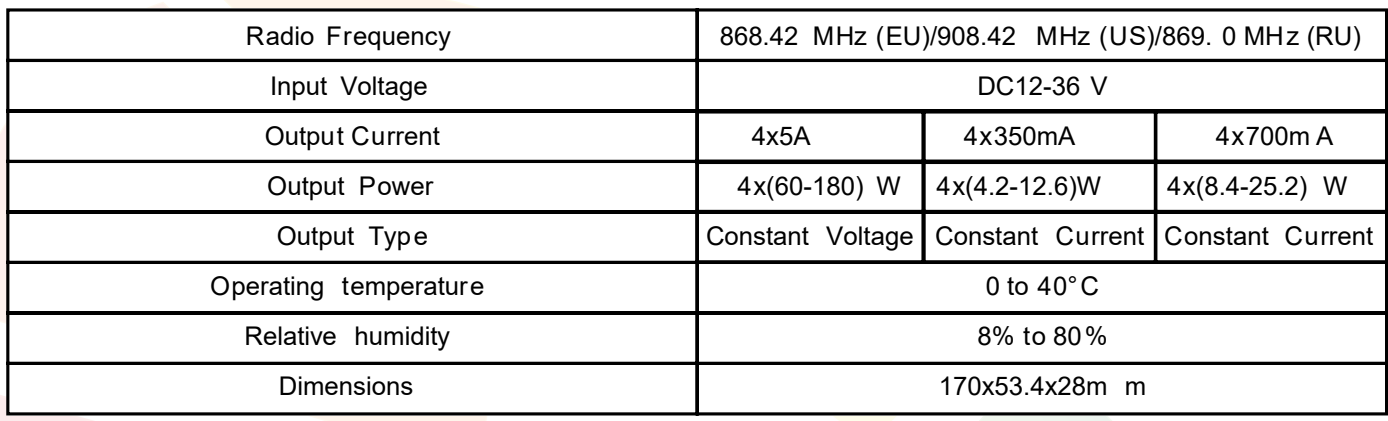

Remarks: parameter number 5~8 are united parameters, it is recommended to use Configuration Bulk Set to configure synchronously .

#### **Parameter Number Definitions**

Parameter number 2 defines the load state after re-power on it:

Value 0 is OFF state.

Value 1 is ON state.

Value 2 is the state before re-power ON.

Parameter number 3 enables / disables to send Basic report to the Lifeline when load state changed: Value 0 disables to send. Value 1 enables to send.

Parameter number 5 defines light stage mode:

Value 0 inactivates ligth stage mode.

Value 1 is fade in and fade out mode with colors set by configuring parameter 8 Value 2 is flash mode with colors set by configuration parameter 8

Parameter number 6 defines the speed of stage mode: Value 0-0xFF configurable, 0 is the slowest, 255 is the fastest.

Parameter number 7 defines execution times of stage mode:

Value 0 is unlimited times.

Value 1~0xFF is 1-255 times.

Parameter number 8 defines the hue of stage mode: Value  $0 \sim 0$ xFF is hue  $0 \sim 255$ .

Parameter number 9 enables/disables external switch to be added to and removed from a network:

Value 0 disables.

Value 1 enables.